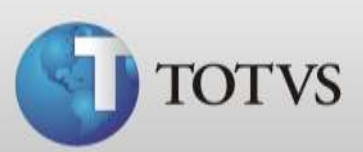

## **Guia Rápido – Kits de Procedimentos**

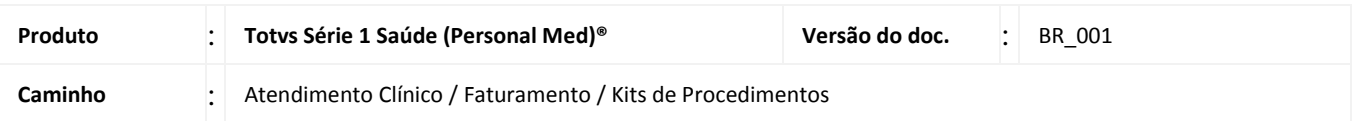

Neste Guia você verá como cadastrar Kits de Procedimentos no Série 1 Saúde.

O Kit de Procedimento é a associação de materiais, taxas ou medicamentos a um procedimento especifico. Desta forma, quando você utilizar um procedimento que possui KIT nas Guias TISS ou na Conta do Paciente o sistema irá buscar também os materiais, medicamentos ou taxas que você configurou.

Para realizar os procedimentos abaixo entre no Série 1 Saúde com usuário que tenha permissão de administrador.

## **KITS DE PROCEDIMENTOS**

1. Acesse Atendimento Clínico / Faturamento / Kits de Procedimento

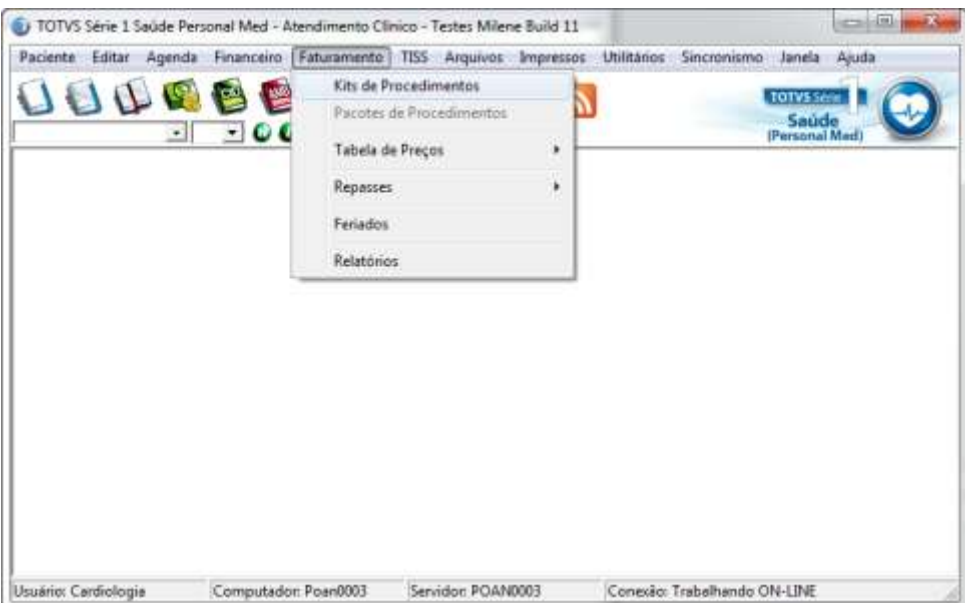

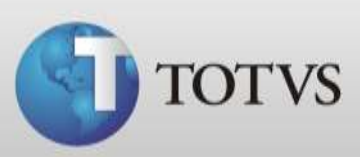

- 2. Abrirá a tela abaixo, nela selecione:
	- A tabela de procedimentos para qual quer montar o Kit
	- Busque o Código do procedimento
	- Selecione qual tabela de Outras Despesas

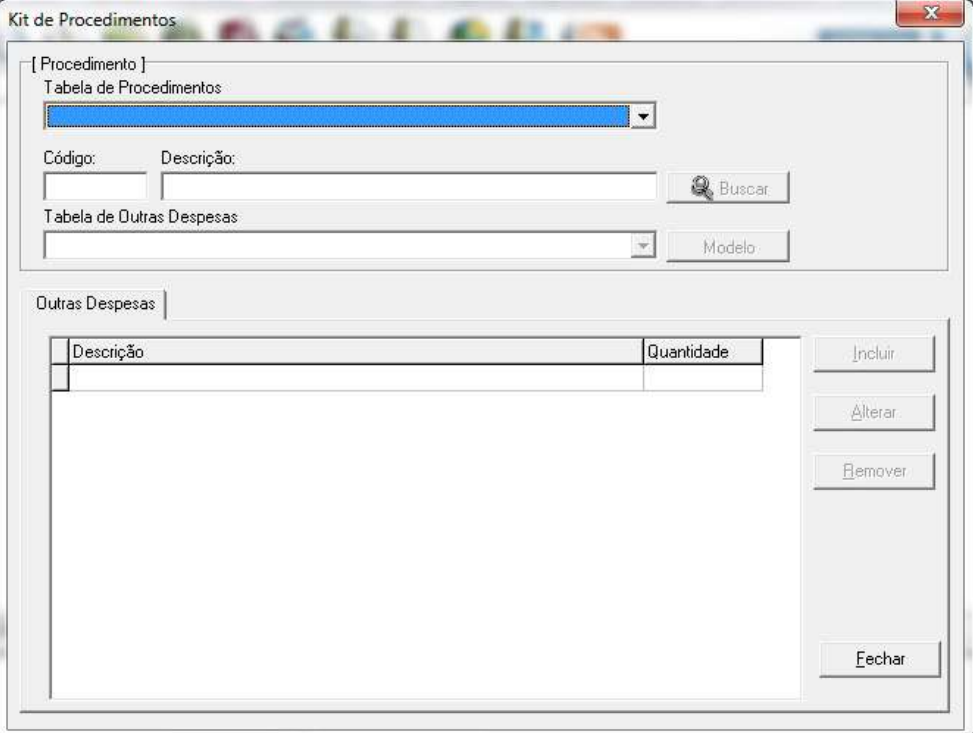

3. Após clique em INCLUIR.

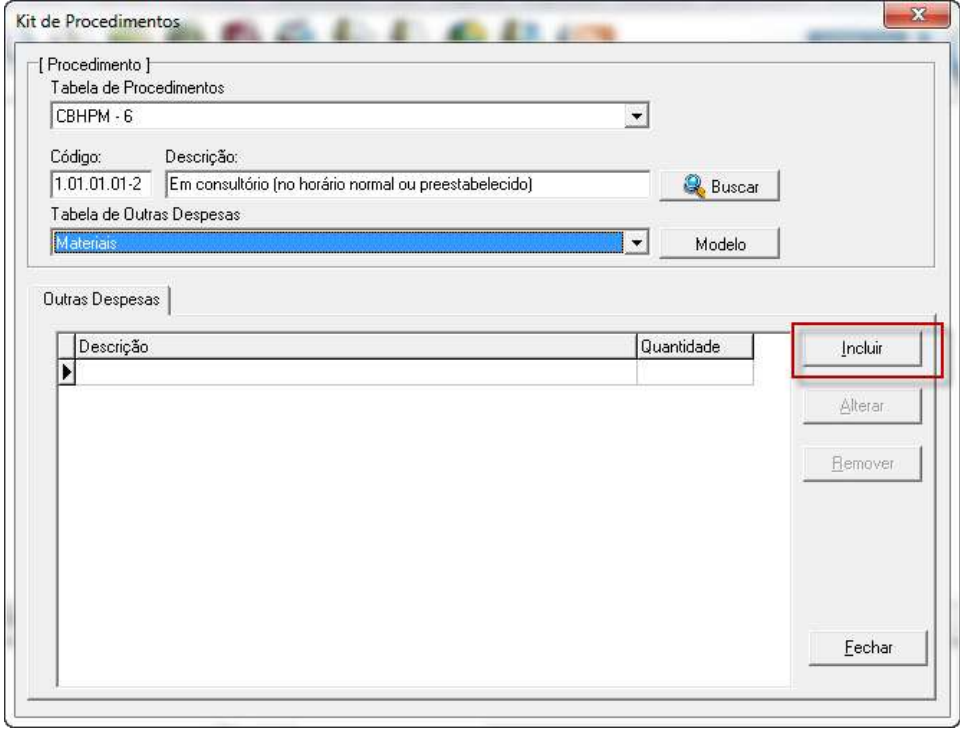

**TOTVS SA** Av. Ipiranga, 6681, prédio 99 A-12º – CEP 90619-900 4003 0015 - Porto Alegre – RS [http://www.suporte.totvs.com](http://www.suporte.totvs.com/)

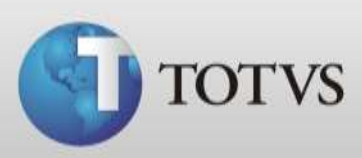

4. Busque o código do item de Outras Despesas e insira quantidade. Após clique em OK.

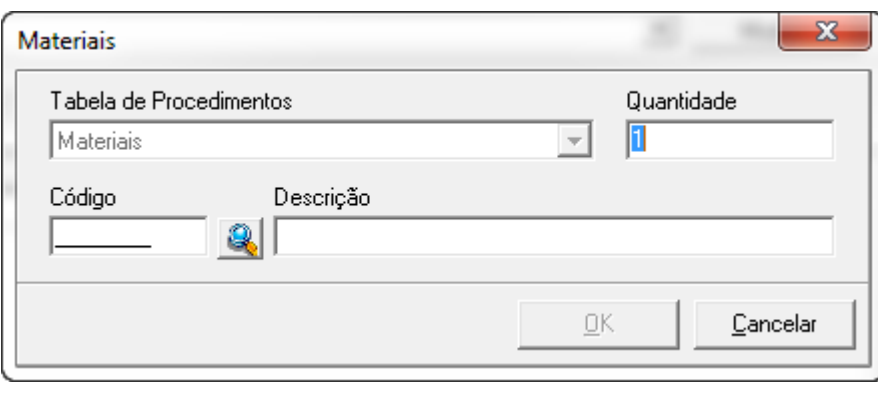

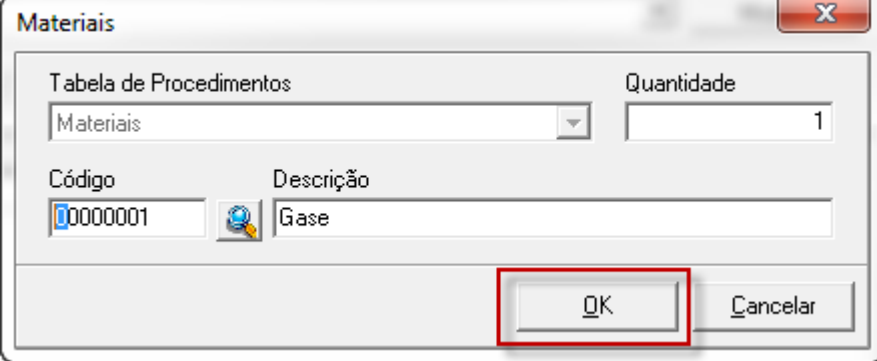

5. Se desejar incluir um outro material, taxas ou medicamento e este não estiver aparecendo na busca talvez você terá que trocar a tabela de outras despesas, para isto selecione a que deseja na tela principal no item Tabela de outras Despesas.

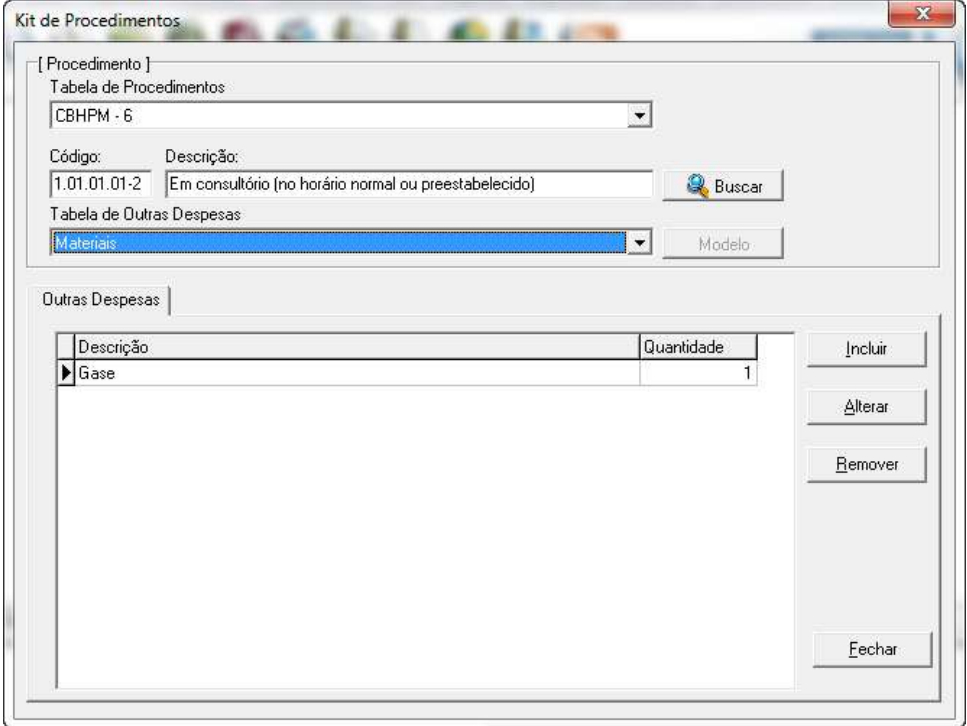

**TOTVS SA** Av. Ipiranga, 6681, prédio 99 A-12º – CEP 90619-900 4003 0015 - Porto Alegre – RS [http://www.suporte.totvs.com](http://www.suporte.totvs.com/)

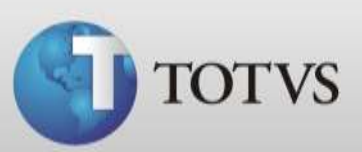

## **CONFIGURANDO A OPERADORA**

Para que o sistema busque seus Kits de Procedimentos corretamente ainda é necessário configurar as tabelas que o convênio irá utilizar. Siga os passos abaixo.

6. Acesse Atendimento Clínico / TISS / Cadastro / Operadoras.

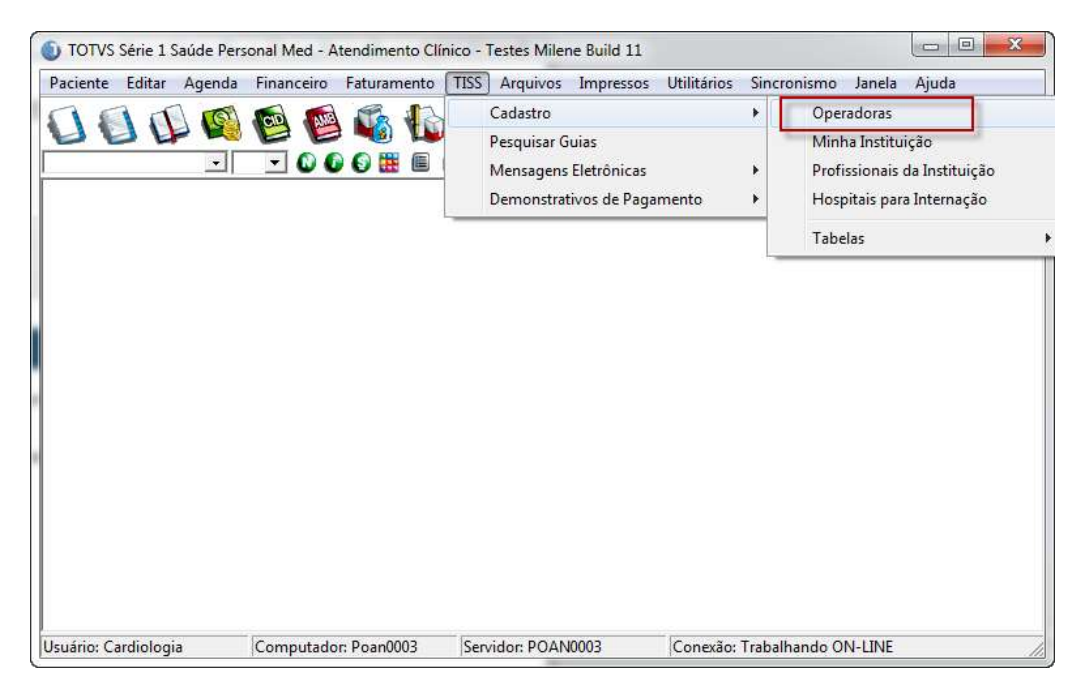

7. Selecione o Convênio que deseja configurar e clique em Alterar. (Para utilização no módulo financeiro você deve configurar a Operadora Particular)

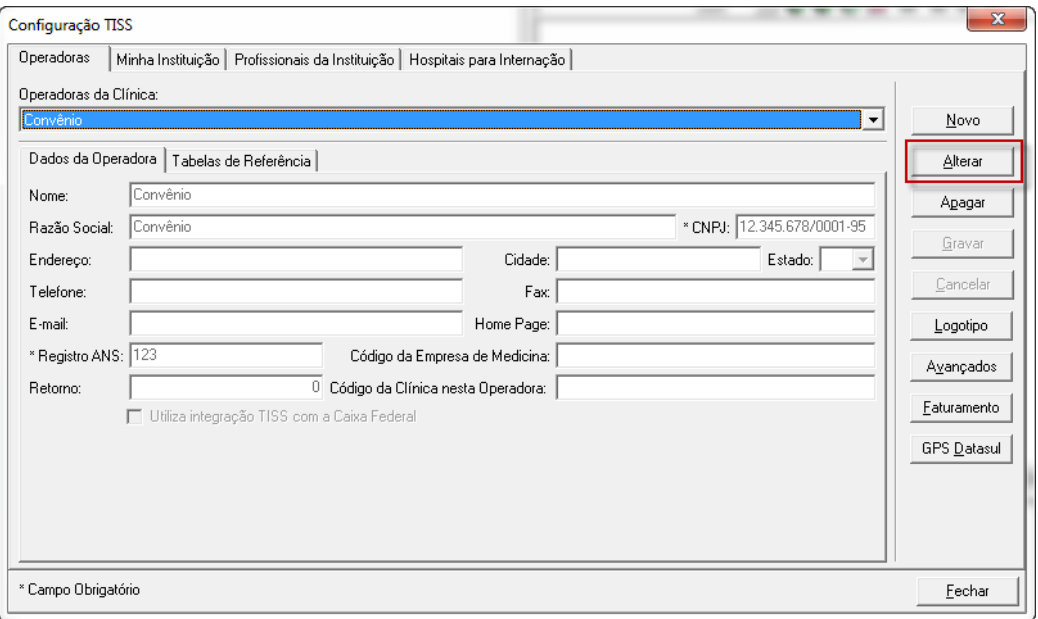

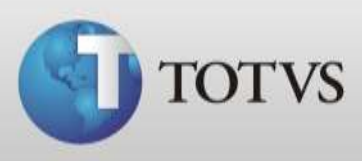

8. Selecione a aba TABELA DE REFERÊNCIA e após as tabelas de outras despesas que deseja utilizar. Verifique se as tabelas que estão configuradas para a operadora são as mesmas que você utilizou para configurar os Kits de Procedimentos.

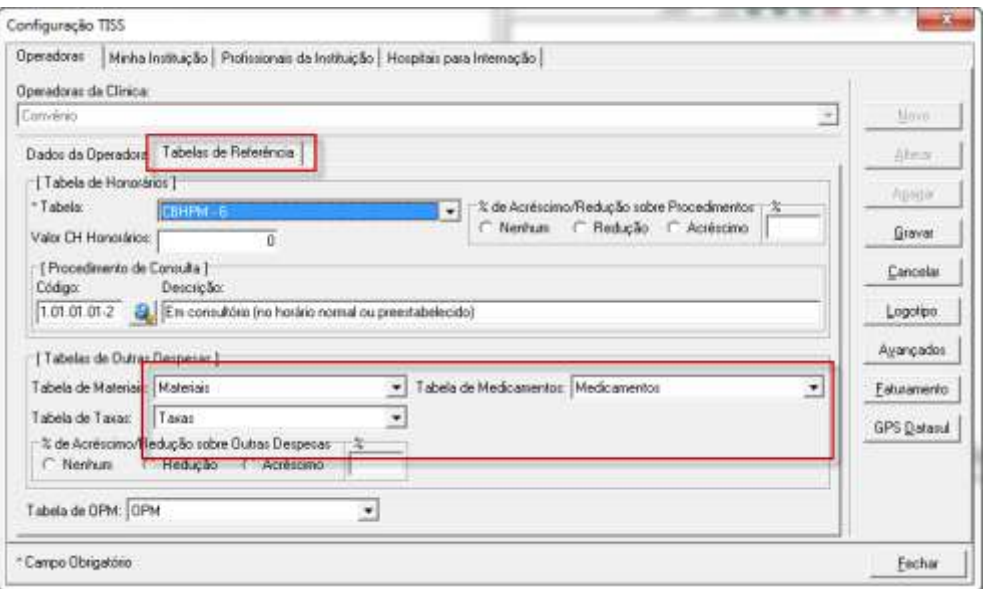

9. Após clique em GRAVAR. Pronto, você já pode utilizar seus Kits nas Guias TISS, para testar se a configuração está correta você pode abrir uma guia e buscar o procedimento que utilizou para configuração dos Kits e após incluir o procedimento na guia verifique se na aba Outras despesas constam seus materiais, medicamentos ou taxas.

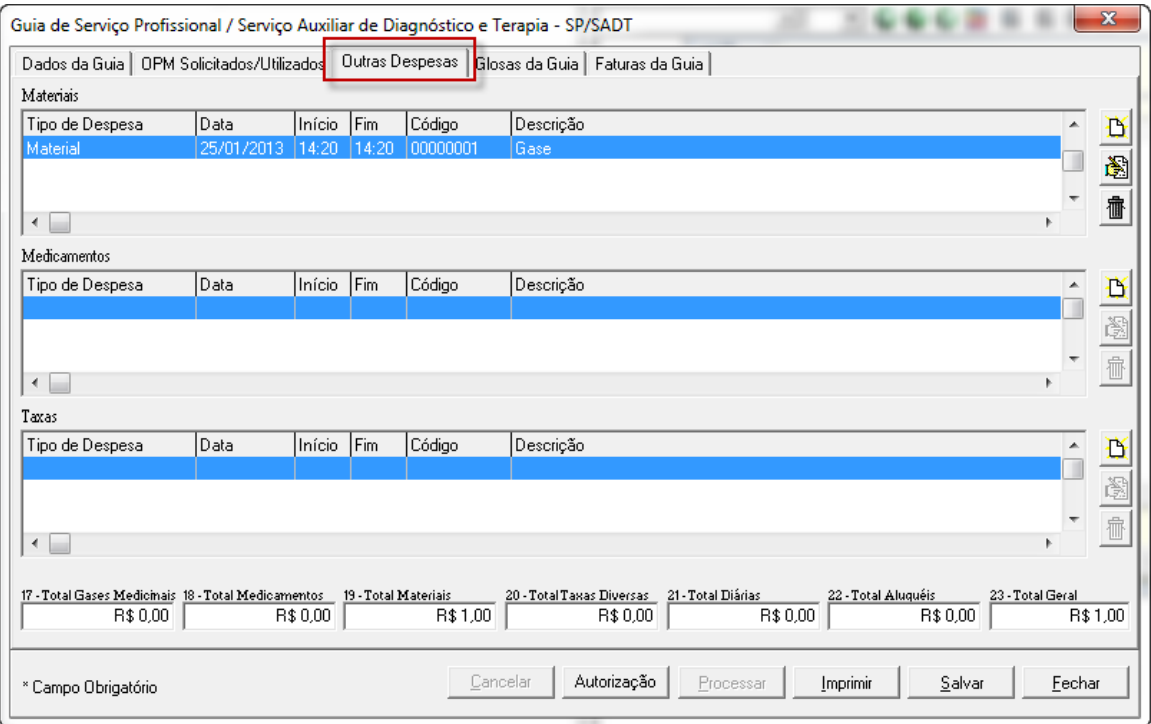

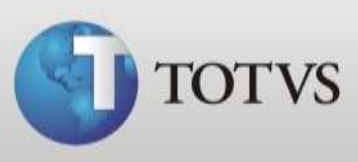

10. Ou na Conta do Paciente, acesse o ícone em destaque e após busque o procedimento no qual você configurou um kit.

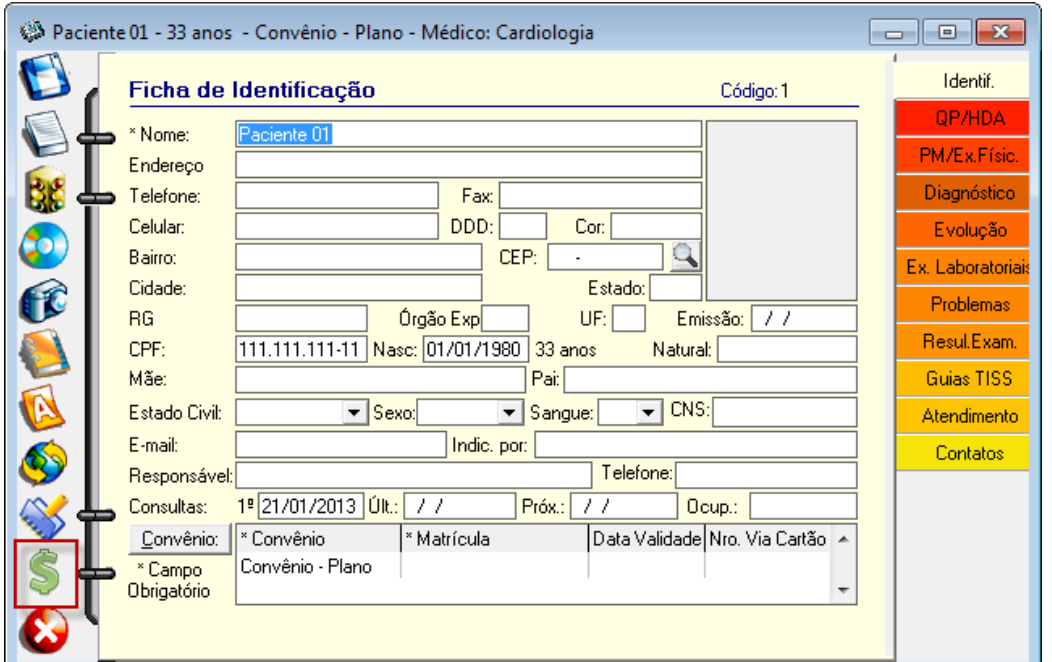

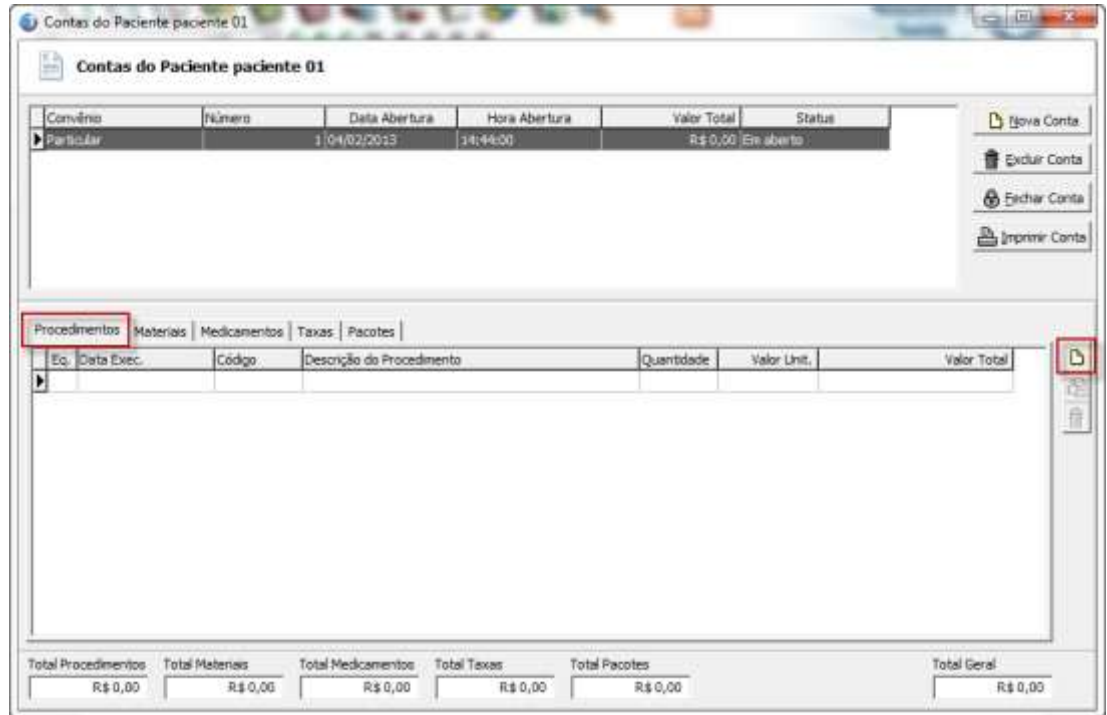

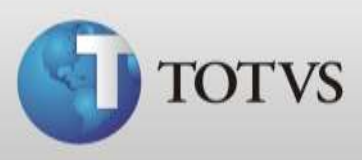

11. Após selecione a aba **Materiais, Medicamentos ou Taxas** e veja que os itens que foram configurados no KIT são incluídos automaticamente.

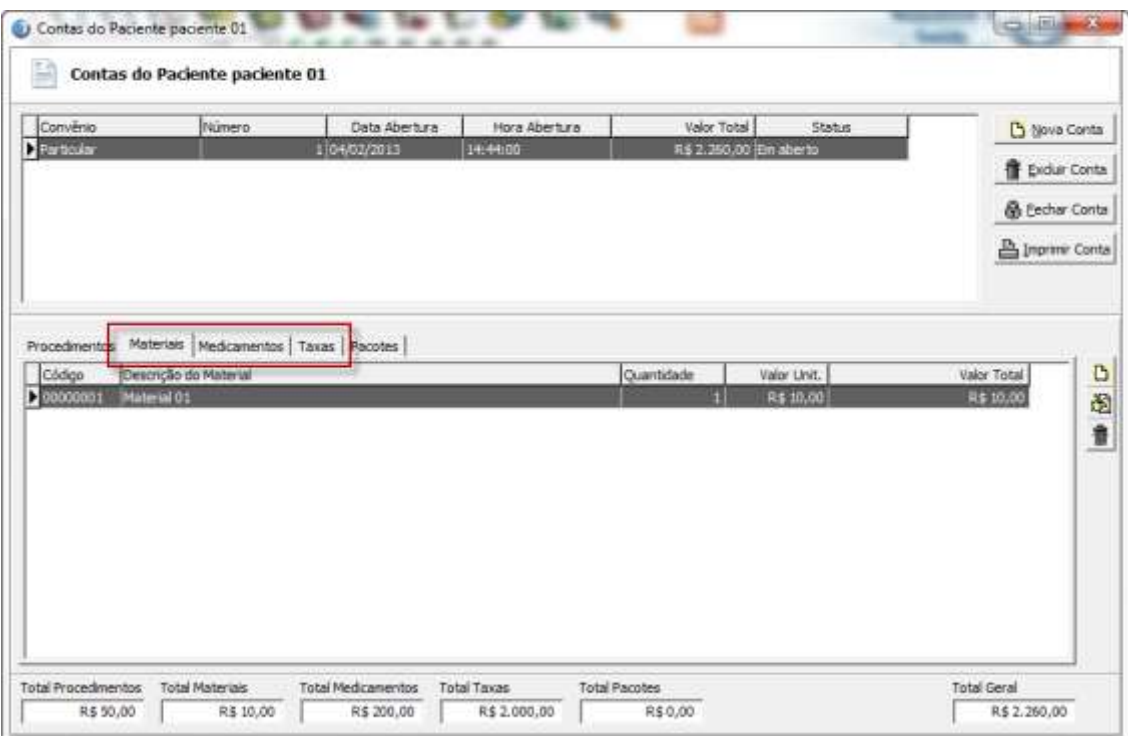